# SABBATICAL FOR AY 2021-2022

FACULTY MEMBERS

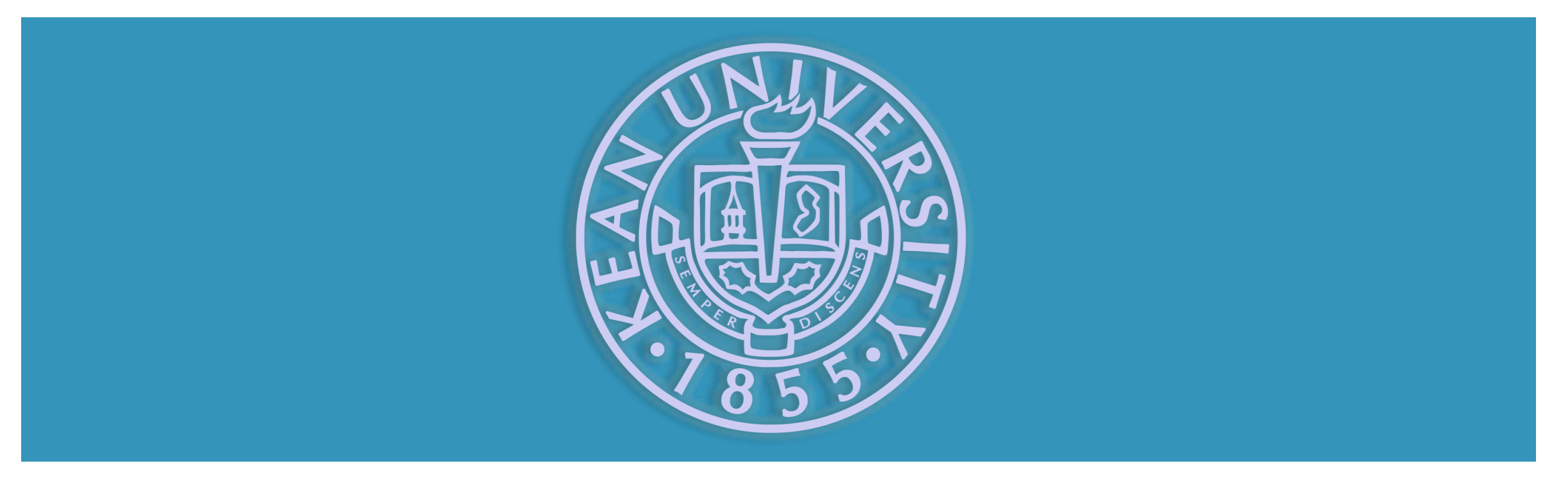

### INTRODUCTION

- Due to the COVID-19 pandemic the Provost office is proceeding with abundance of caution during this year's reappointment process and requesting documents be submitted electronically
- For the first phase of the process, we will continue to use the same forms as previous years but will now submit the portfolio electronically
- **All documents will be saved in PDF** format for security and uploaded to Kean Google Drive
- This year's process serves as a bridge to Interfoloio
- Next year's process will be fully cloud based through Interfolio

#### An Enterprise Faculty Lifecycle Platform

The ideal solution covers every moment in the faculty lifecycle

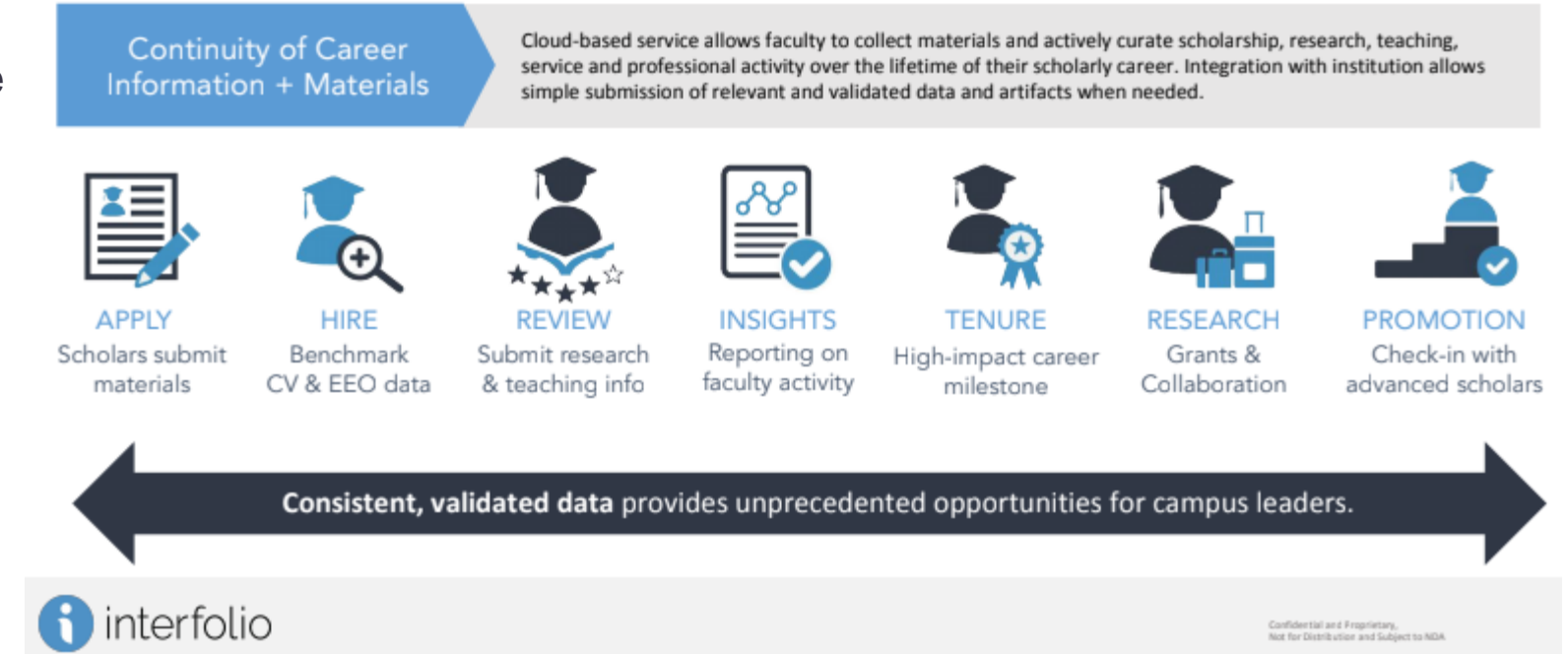

#### *Infographic pertaining to Interfolio*

### GETTING STARTED: FACULTY MEMBER

#### **A** kean.edu/division-academic-affairs ☆  $\blacksquare$  $\leftarrow$  $\rightarrow$ C  $\ddot{\cdot}$ **OUICKLINKS**  $\sim$  $\alpha$ APPLY - VISIT - GIVE INFO FOR...  $\sim$ KEAN **Academics Admissions & Aid Student Life About Athletics** Meet the Staff **Academic Objectives and Administrative Procedures Travel Policies and Procedures University Catalog** • Go to the Division of Academic Affairs webpage (https://www.kean.edu/division-academic-affairs) **Faculty Forms** • Scroll down and click on Faculty Forms

#### FACULTY MEMBER (CONT.)

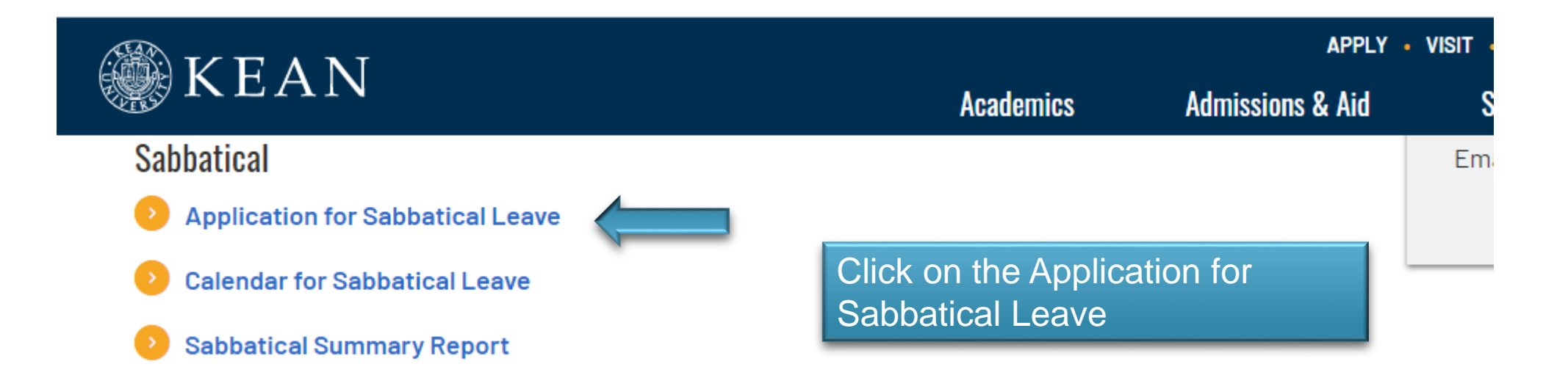

## CREATING YOUR PORTFOLIO

#### KEAN UNIVERSITY Sabbatical Leave Program

#### GUIDELINES FOR THE CONTENT OF THE APPLICANT'S PROPOSAL

To facilitate assessment of your application for sabbatical leave, please include the following information in your proposal:

- Description of sabbatical project. Be as specific as possible, particularly in stating:
	- the objectives of the project  $(a)$
	- plans to go about accomplishing the project  $(b)$
	- resources needed and how they will be secured  $(c)$
	- proportion of the project to be completed during the  $(d)$ term of your sabbatical leave and
	- travel required for the project. (Note travel information  $(e)$ is needed for purposes of insurance protection.)
- Relation of the project to any ongoing work at Kean University or elsewhere. 2.
- Outline of a prospect for presentation of a paper, publication, performance or exhibition of project results, or for utilization in the discipline or in teaching

(Letter of Agreement #13. Kean Federation of Teachers and University Administration. 10 January 1975)

- Type or copy and paste information directly in a Word document. If you wish to include images of your diplomas or transcripts (please note this is not a requirement):
	- Save the diploma as a .jpg
	- Go to the Insert tab<br>• Click on picture
	-
	- Select the image you wish to insert
	- **Click on the Insert button**

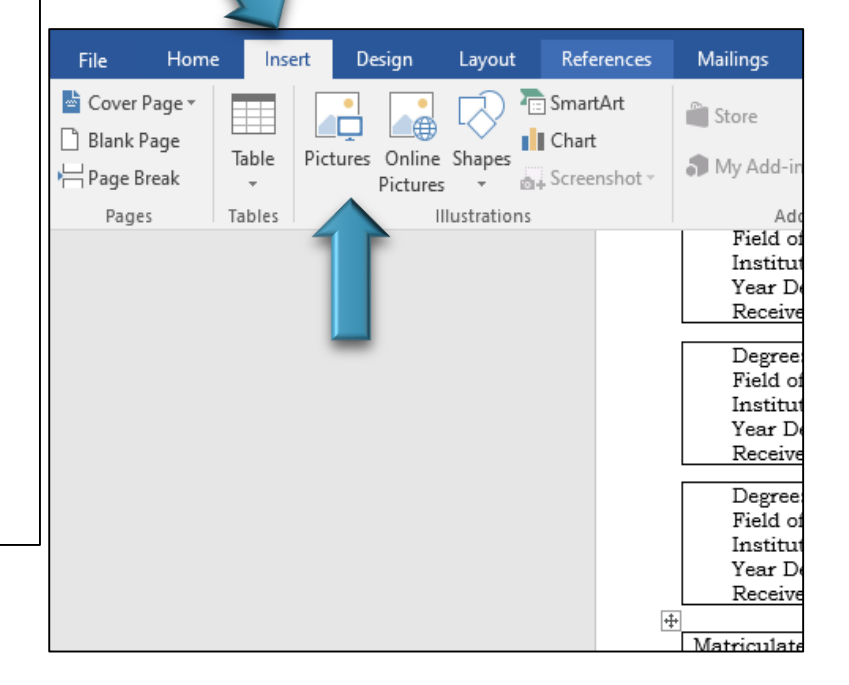

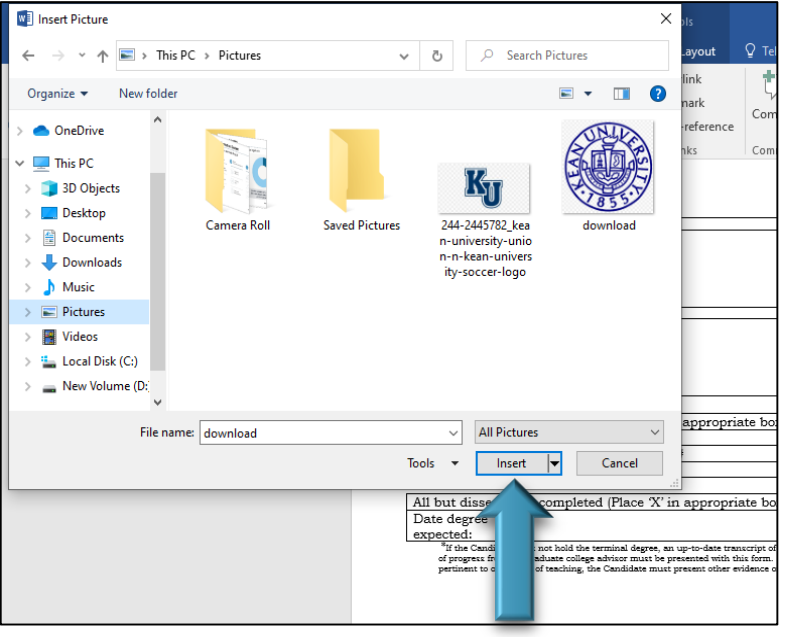

- If you are unable to copy and paste the information directly in the section of Word document , save the document you wish to include as a PDF and attached document separately
- Reference the attachment in the section
- To ensure consistency of file organization, each attachment should begin with Doc # followed by the name of the file
- Label each attachment in sequential order based on the order it is to appear in the application form

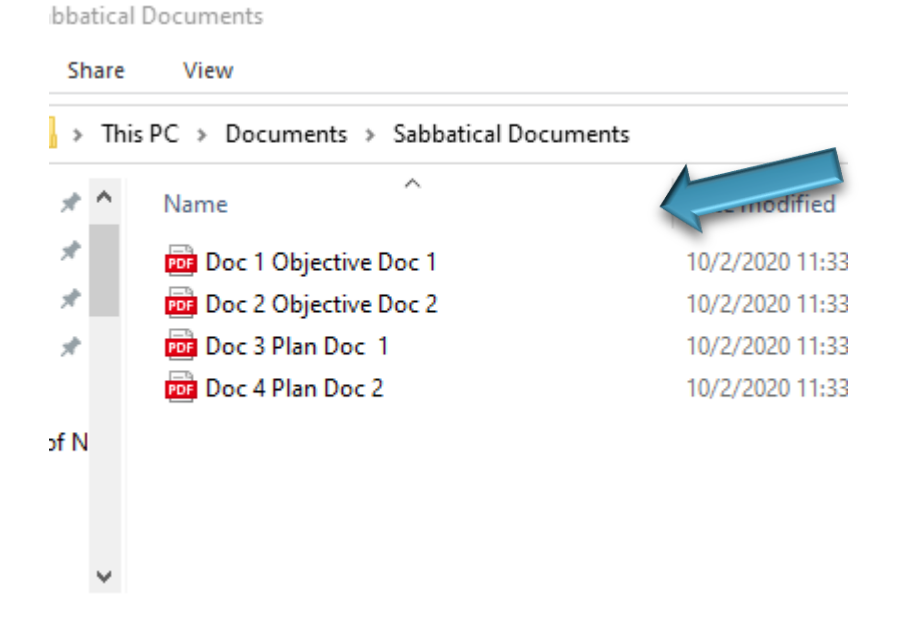

*Example of how to label attachments*

## CANDIDATE'S SIGNATURE

materials accompanying this application form. The current Agreement stipulates that "each faculty member or librarian accepting a leave must sign a written statement obligating him or her to continue to serve for at least one (1) year after expiration of the term of the leave, unless waived by the President of the College/University." (Article XXVII B6.) In accordance with this contractual provision, please affirm by<br>signature below that, if awarded a sabbatical leave, you will resume the full-responsibilities of your position at Kean University for a minimum of one year following the term of your leave.

Signature of Applicant<sup>[</sup>

**Date** 

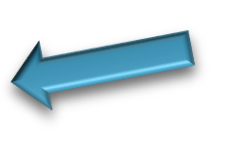

• Candidate may type their initials or insert an image of their e-initials

## SAVING THE DOCUMENT

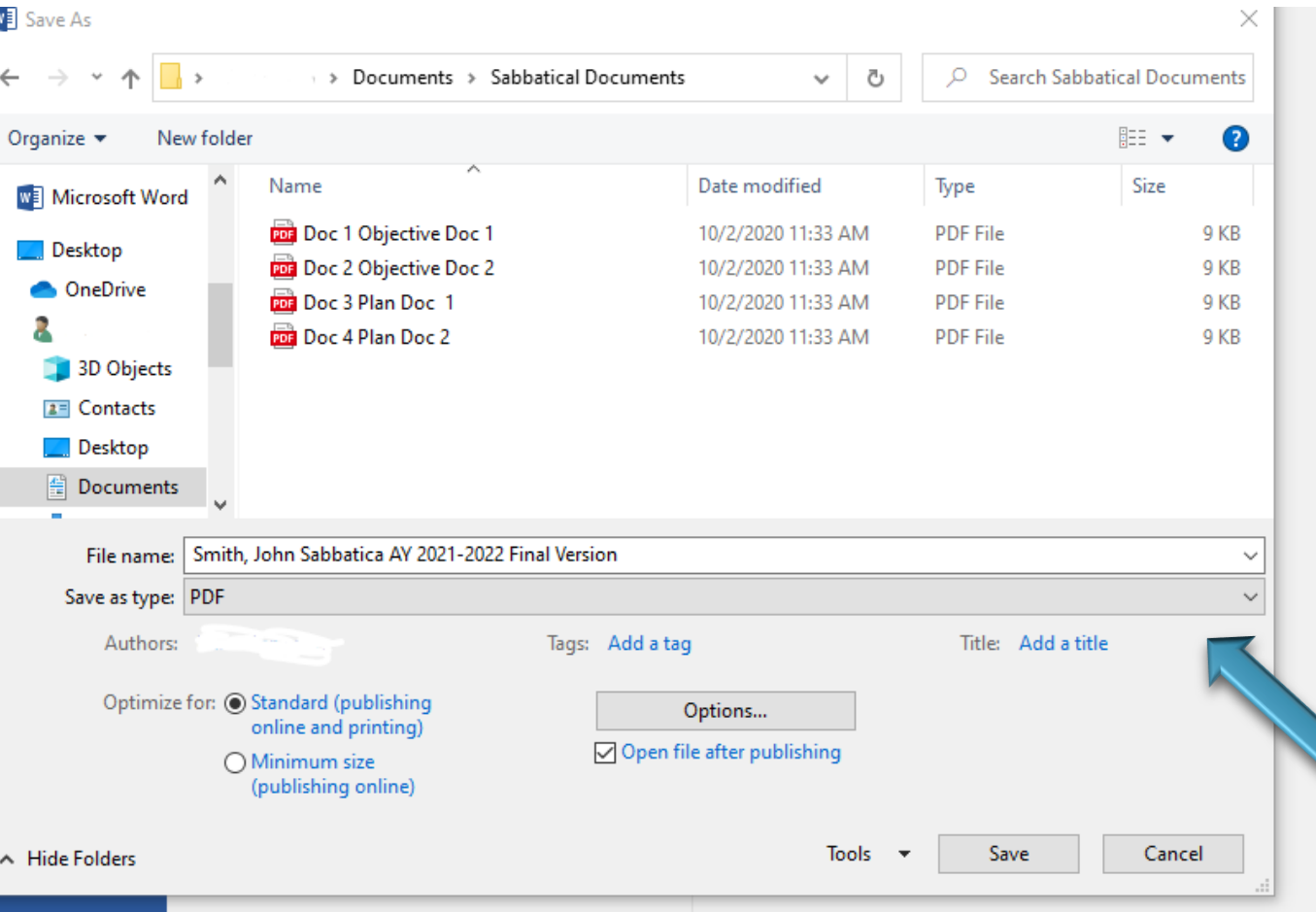

- Once the entire application is complete, save the Word document as a PDF
- Go to "Save as Type"
- Select PDF
- Label the document: Last Name, Frist Name Sabbatical AY 2021-2022 Final **Version** 
	- e.g. Smith, John Sabbatical AY 2021-2022 Final Version

#### UPLOAD ALL DOCUMENTS ONTO YOUR KEAN GOOGLE DRIVE

- Go to Google Drive
- Click New
- Select Folder
- Label Last Name, First Name, Sabbatical for AY 2021-2022

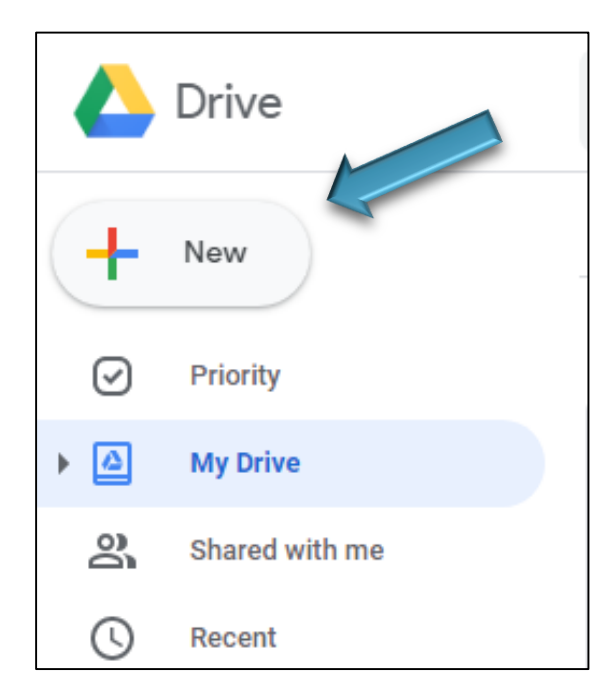

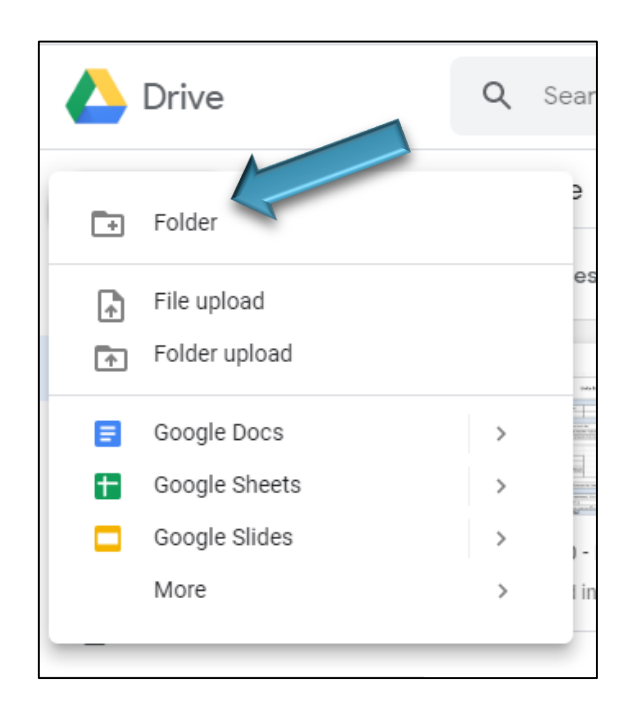

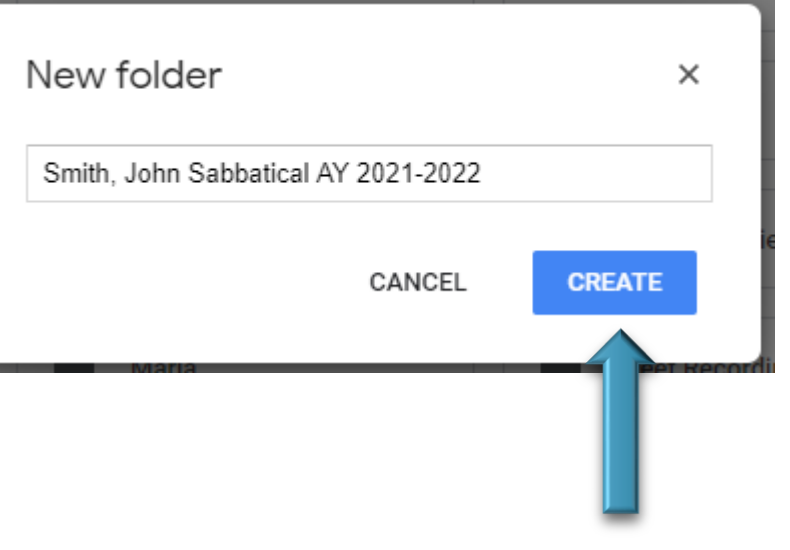

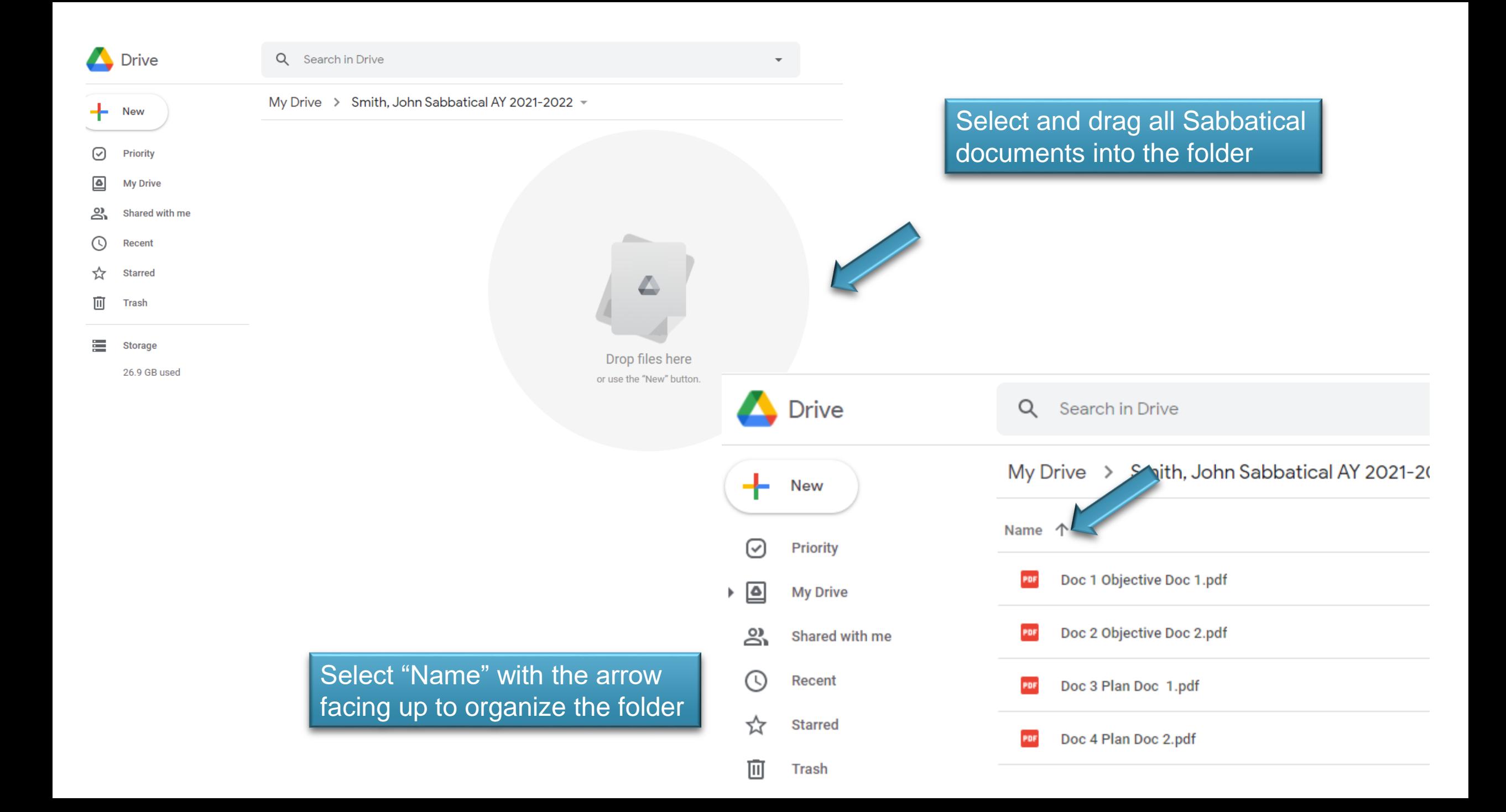

#### EMAIL THE CHAIR OF THE DEPARTMENTAL ARTP COMMITTEE

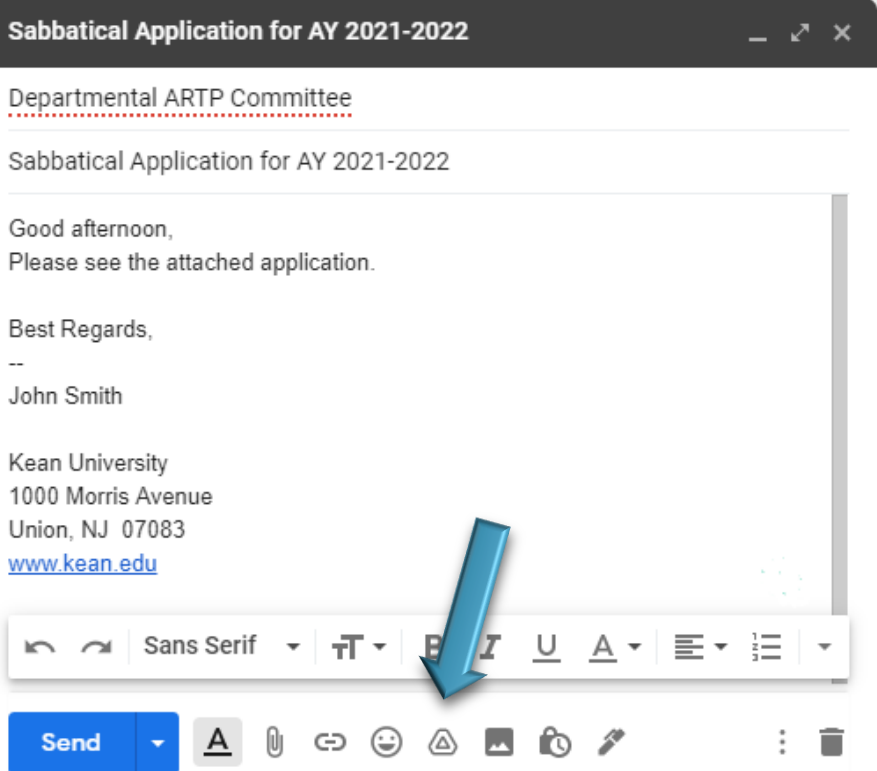

Attach the folder created in Google Drive by selecting the "Insert files using Drive" button

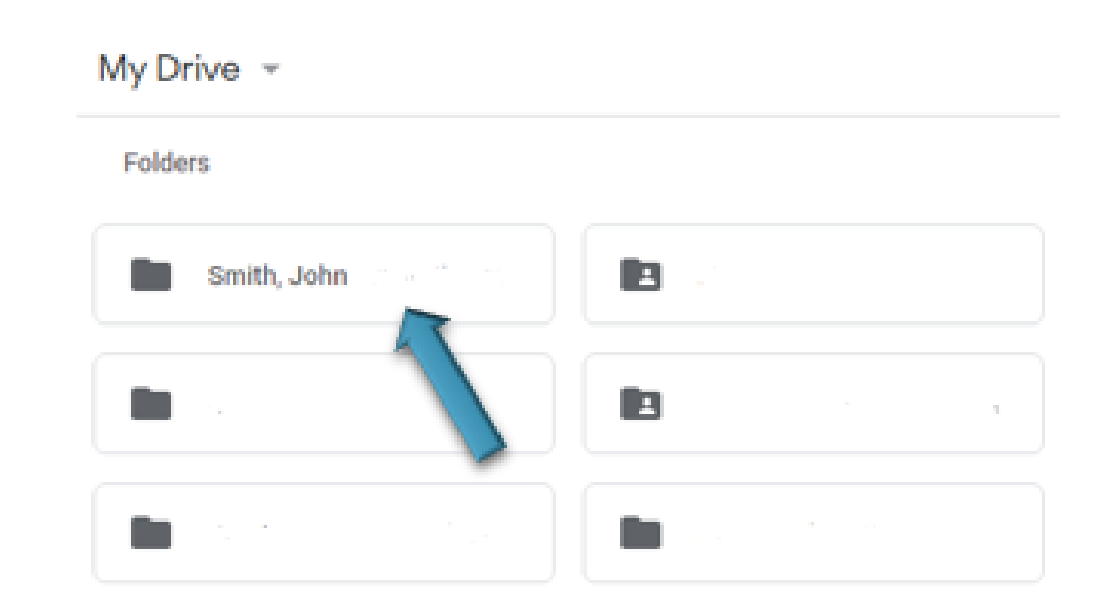

Select the promotion folder and click "Insert"

- Once the Departmental ARTP Committee has reviewed the application the Departmental ARTP Committee forwards recommendation and folder to the College RT Committee. (Monday, Feb. 1<sup>st</sup>)
- College RT Committee will forward the folder and recommendation to the [provostoffice@kean.edu](mailto:provostoffice@kean.edu) so that it may be shared with the President. (Friday, Feb. 19th)

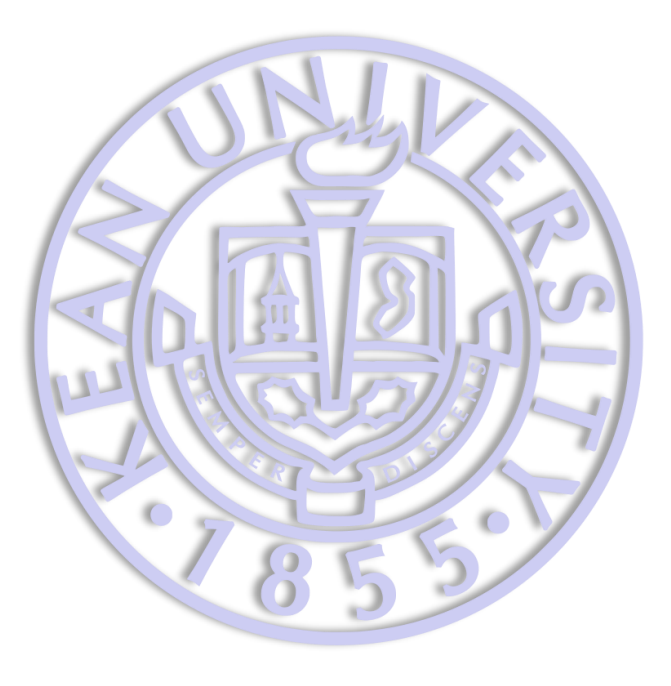

Office of the Provost and Vice President for Academic Affairs